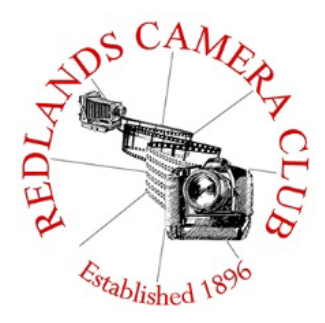

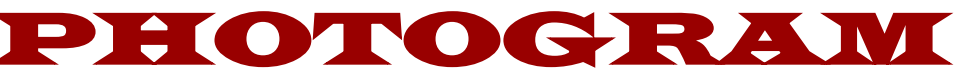

**Monthly Newsletter of the Redlands Camera Club**

# January 2017

**Photogram Editor - Wayne (Woody) Wood**

 $\frac{1}{2}$  and the thirty condition  $\frac{1}{2}$ **Redlands Camera Club meets: 1st& 3rd Mondays, 7:00 pm First Presbyterian Church - 100 Cajon St - Redlands, CA** *Guests are always welcome*

**ColorMunki** – Have your photos submitted for QuickPix, Members' Night, or competitions not looked the way you expected? The problem is probably a difference in how your computer and the club projector display colors and brightness. You can fix this by calibrating your computer the same way our club calibrates our projector – with the ColorMunki. Set up is simple and the calibration process only takes a few minutes. Contact Lois Ritchie-Ritter at [loisritchie@yahoo.comt](mailto:loisritchie@yahoo.com)o reserve the ColorMunki.

**Kelby One** – Kelby One, the premier online photography training site has graciously agreed to extend the Redlands Camera Club discount for another year. The service features more than 500 classes on a variety of photographic subjects and costs \$20/month or \$199/year, but our members can get a year's access for \$179. New subscribers can use their discount by going to kelbyone.com/redeem and entering discount code rlcc20 (case-sensitive) to begin the process. If you are already a subscriber to Kelby One, you may use the discount code to renew, but you must call Customer Service at 1-800.201.7323 to do so.

# **Programs for January 2017**

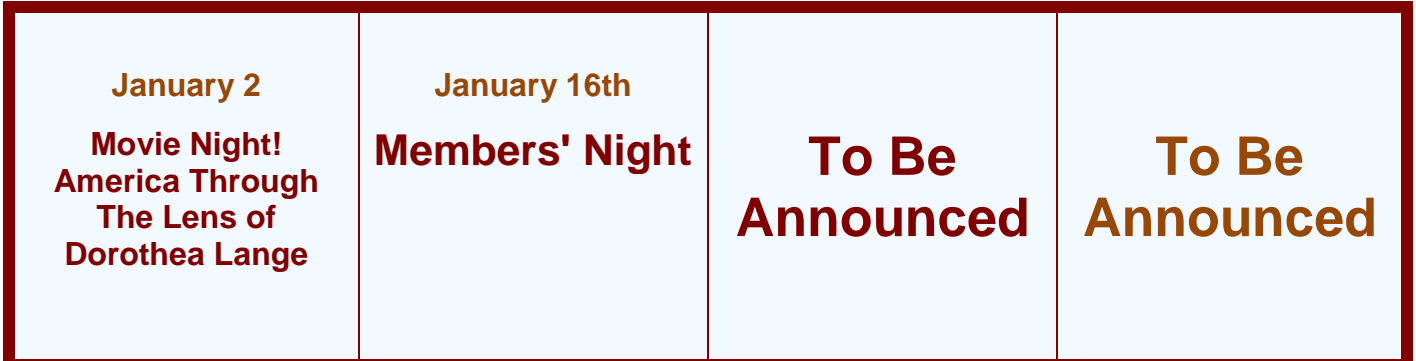

*Details for the current month's programs may be found in the Programs article, starting page 3.*

© Redlands Camera Club & Contributors The contents of the *Photogram* are copyrighted. No material herein may be reproduced in any manner without the written permission of either the Editor or the material's specific contributor.

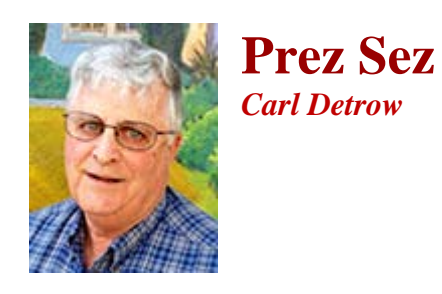

State of the Club

Dear Ansel,

The politicians are gearing up for state of the union addresses (we should get at least 2 this year), so I guess it's once again time to fill you in on what's going on with the Redlands Camera Club.

As has been the case since I've been in office, the photographers of the Redlands Camera Club continue to improve their artistry. Non-members have a pretty good camera in the phone in their pocket these days, and we are flooded with snapshots of everything from children to the Chilkoot Pass. Most are "meh," some are good, and a few are excellent. Those of us who have invested substantial portions of our wealth in high-quality glass are sometimes more than a little jealous of the latter category. But we also know that photography is more than just getting the lucky shot.

As in the old glass plate and film days, getting the shot was just the beginning of the process. You spent hours in the dark room, hoping the development would not destroy the negative image, and then days or even years working to get the print just right. In the digital world our work is faster, but the creativity required to get the image just right is no less demanding. In our final competition of 2016, there were over 100 images that our members had obviously worked very hard on to get the best results. There was some grumbling that the scores were lower than with previous judges, but virtually every image was rated at least in the "above average" category. That's a tribute to the artistic capability of everyone who entered. And every image that got a ribbon deserved it.

As I was carrying out the trash after everybody had left the awards ceremony, a gentleman who had enjoyed the meal and the festivities approached me. He described himself as the "mule" to his wife, the photographer in the family. As happens with many couples, one member has the artistic talent, while the other carries the equipment. This "mule" was clearly excited that his wife had won two ribbons in her very first competition. And according to him, she was just as excited. She had taken a tremendous risk in putting her work in front of others, but had also learned a lot in getting her images ready for competition. Being rewarded by a couple of pieces of colored fabric was a huge boost to her morale. She will undoubtedly keep on trying.

The educational needs of our membership have apparently changed this year. For the first time we did not have enough students sign up for our basic "exploring digital photography" class and we were forced to cancel it. Apparently our members are finding the basics in books, on the internet, and in mentoring, and no longer want to attend regular classes on the simple stuff. Our more advanced class on Lightroom/Photoshop workflow has been filled, so our learning department continues to operate.

We're still artists as well as technicians as you were in your day. We still work hard at freezing time in an emotionally stimulating way.

The club stands well. Thanks for your legacy. --Carl

Happy Shooting!

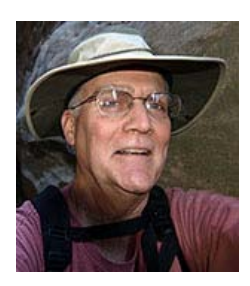

# **Programs**

*Jim Hendon*

## **January 2 - Movie Night! America Through the Lens of Dorothea Lange**

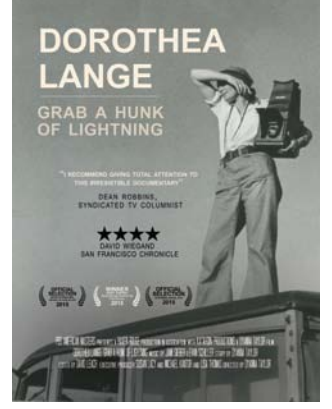

**Join your fellow shooters Jan. 2** – and enjoy free popcorn! – for the award winning documentary Grab a Hunk of Lightning, profiling the great American photographer Dorothea Lange. Directed and narrated by her granddaughter, Dyanna Taylor, the 110-minute PBS production (2014) profiles one of the most important image makers of the 20th century. Many of us know Lange's haunting people appreciate the full range of her work or her ability to empathize with subjects: relocated Native Americans, striking workers, Japanese Americans forced into wartime internment camps and many more. "You have to annihilate yourself," she said,

"so you can become a vessel…to see what is really there." Drawing from private journals, letters and archival images, the Emmy Award-winning Taylor weaves together Lange's private and public worlds, celebrating her not just as a photographer, but a pioneer in social justice.

## **Jan. 16 -- First Members Night of 2017:**

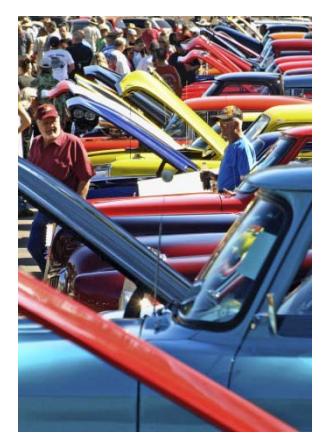

Submit 2 Images Get ready for the next photo competition and get some valuable feedback on your images on Jan. 16 at the new year's first RCC Members Night. At Redlands Camera Club, we aim to "Make You a Better Photographer," and Members Nights are our primary forum for review and feedback. For this meeting, our reviewers will see your images ahead of the program and prepare comments to share as we view your shots on screen. Then, a Live Editor will select several images to demonstrate on screen how they might be improved using Lightroom.

Submit your images via the RCC web site between Monday Jan. 9 and noon, Friday, Jan. 13.

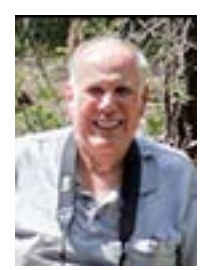

**Membership**

*John Williams*

#### *Now is the time to renew your Membership for FY 2016-2017!*

**Membership Renewal –** Our current membership fiscal year runs from April 1, 2016 to March 31, 2017. We will start the renewal process for next fiscal year beginning with the first meeting in February 2017. \$35 is a great deal for all of the benefits that Redlands Camera Club offers. Only currently paid members can take part in education classes, competitions, events, free workshops, and field trips. Dues are the primary source of club revenue allowing us to provide you with quality programs and training. Contact John Williams at [jhwr@earthlink.net](mailto:jhwr@earthlink.net) if you have any questions about your membership renewal.

**Prospective new members please note:** At Redlands Camera Club you'll find a group of photo-enthusiasts with a wide range of interests, a ton of experience and a willingness to help you become a better photographer. Our regular club meetings offer stimulating programs, members' nights and competitions; in addition, we offer field trips, workshops, classes and opportunities for mentoring. You can obtain an application form at one of our regular meetings or from our website by going to the club web site [\(www.redlandscameraclub.org\)](http://www.redlandscameraclub.org/), clicking on the "Downloads" tab and then clicking on "Membership Application" tab. Follow the instructions on the form and your all set!

All members please introduce yourself to our newest members and help direct them to members who can assist them with their photography needs. We try to get a brief Bio from each of our new members. Contact me by email [\(jhwr@earthlink.net\)](mailto:jhwr@earthlink.net) if your Bio has not appeared and you wish to have it included in the Photogram. A big welcome goes to the following newest members:

**Bob Heard Susan Padilla Liz Plein**

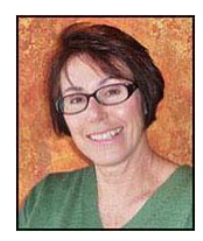

### **Southern California Council of Cameras Clubs** *Deborah Seibly*

**Headline-Redlands Camera Club members do well in S4C competition!!!**

The results from the October S4C image competition of the year are in and posted. Awards and honorable mentions were received by Beverly Brett, Rick Strobaugh, Deb Seibly and Christine Pence. The full catalogue of winners can be viewed at the S4C website.

The November competition will be open for entries starting October 22<sup>nd</sup>and closing on November  $5<sup>th</sup>$  This competition will be judged on site at the University of Redlands (Gregory Hall, #177) on November 12<sup>th</sup>. Anyone can attend and I would encourage anyone interested to do so. Judging begins at 9AM.

Please do not hesitate to contact me with any questions you may have about entering S4C competitions. I have found it to be a lot of fun and to have broadened my photographic experiences.

Respectfully submitted

Deb Seibly

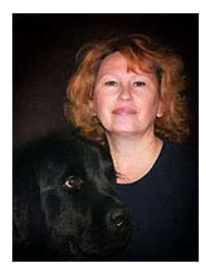

## **Field Trips - Debra Dorothy**

## **January Field Trip**

 *Polo Match*

 **Date: Sunday January 22**

**Location: 81-800 Ave. 51, Indio, CA 92201**

**Time: 12:00-2:00**

**Cost: \$0**

**Parking: \$20.00**

**We will meet at the Coco's Bakery Restaurant 1140 W Colton Ave, Redlands, CA 92374 at 10:45AM to carpool to this event.**

**Sunday Polo Entrance**

**From Interstate 10 take the Monroe St. exit. Head south on Monroe St. Take a right on Ave. 50 and you will see the Empire entrance gates on the left side of the road. Use GATE B for tailgating access and General Admission parking.** 

**If you are a cabana holder, have VIP reservations for a table or if you are part of a group with reservations, use GATE A to access the VIP parking area.**

**There are bleachers but you may want to take lawn chairs along in case the bleachers are all taken.**

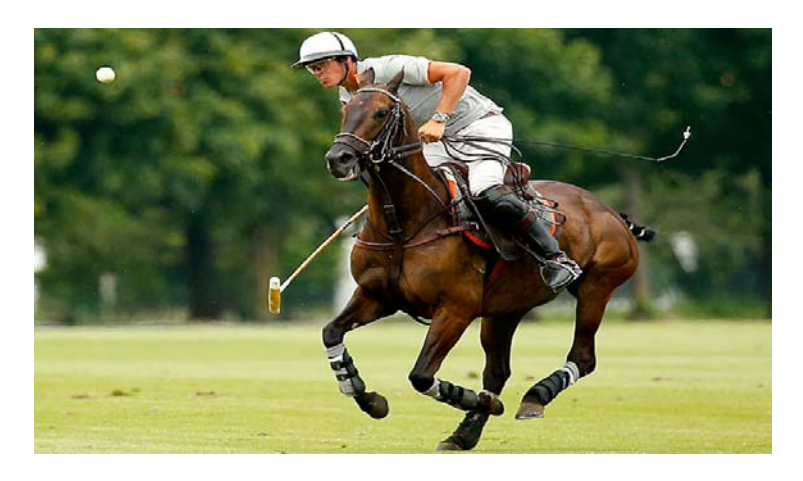

**If you have any questions you can call me at 909 794-3887, 909 633-2913 or email me at [Debbiedsd.dorothy@gmail.com](mailto:Debbiedsd.dorothy@gmail.com)**

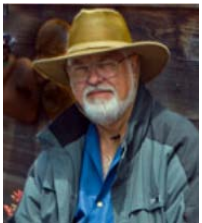

## **Lightroom/Photoshop Workflow**

#### *Bruce Woodcock*

On successful completion of this course you should be able to:

Retrieve and organize your photos:

- Getting images from your camera/ memory card into Lightroom.
- Getting photos already on your computer into Lightroom.
- Edit in Lightroom to correct color, exposure, cropping then go to Photoshop to perform other retouching and special effects.

Class will start Tuesday Jan. 10, 2017 and will meet for 6 weeks ending Feb. 14, 2017. We will meet at our regular meeting place at the First Presbyterian Church at 6:30 pm until 8:30 pm (2 hrs).

#### **Cost is \$60.00 for RCC Members.**

Requirement is Adobe's Lightroom/Photoshop. If you have a laptop please bring it to class as this will be a **hands on class.** For those who do not have a laptop please see me.

Recommended:

#### **[The Adobe Photoshop Lightroom CC Book for Digital Photographers \(Voices That Matter\)](https://www.amazon.com/Photoshop-Lightroom-Digital-Photographers-Voices/dp/0133979792/ref=sr_1_1?ie=UTF8&qid=1477597951&sr=8-1&keywords=scott+kelby+lightroom+cc)**

By Scott Kelby, May 9, 2015

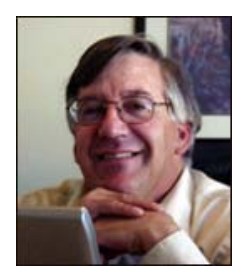

**Competitions** *Russ Trozera*

**2016 Winter Competition**

# **Nothing submitted from Competition Chair**

## **RCC Featured Photographer -January 2017**

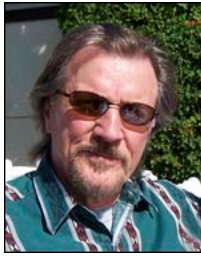

*Wayne (Woody) Wood*

# *Wayne Purcell*

While attending Westmont College in Santa Barbara, I was drafted (and paid!) by a friend to shuffle prints through development trays in a darkroom and then dry them. What an amazing thing it was to watch an image magically emerge from a blank sheet of photographic paper! I was hooked. Later, in my senior year of college, at UC Berkeley, as part of the yearbook staff there, I got a lot of training. I had way too much fun in the process, as my grades later showed. Around that crazy campus in the early 70's, there were always unusual and bizarre things to shoot.

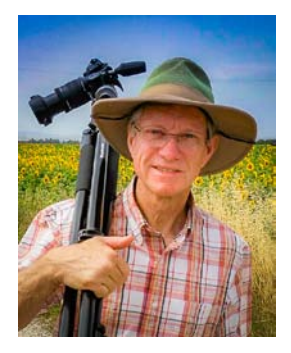

Soon after, my new bride and I moved to beautiful Vermont and rented a house in a town of a hundred people. During that time, my career aspirations began to change from being a national park ranger/biology teacher to becoming a minister. An intended three-month stay there stretched into three fun years. Patty and I did finally return to California for me to attend seminary. Our family began to grow, as three daughters joined us and down the road, eleven lively grandchildren. During my 36 years as a minister, I served in various associate positions in two large churches, one in La Mirada, the other in Yucaipa. Retirement came in 2015, with two goals: learning photo processing and finishing an historical novel I started several years ago. I love retirement!

The **Redlands Camera Club** has been an absolute godsend for me. Thank you for your assistance and encouragement. I have a long way to go, but over the past year after I joined the club, my skills have advanced light years through your help. I very much appreciate you all.

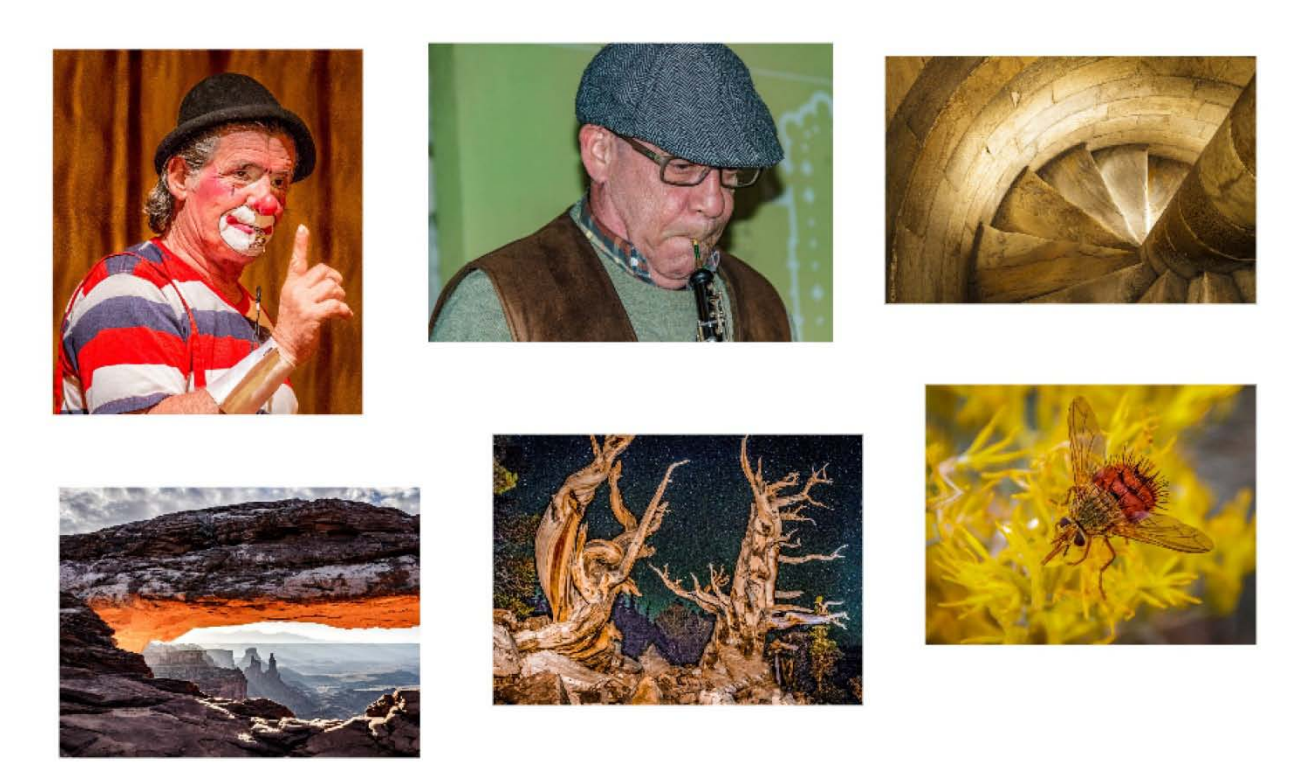

# Mentor - Rick Strobaugh

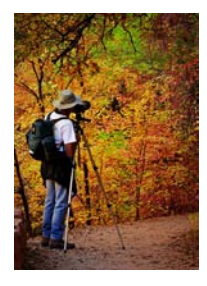

I will be holding another Mentoring session pre-meeting on January 16 at 5:30 PM at our regular meeting location. This will be just before our January 16 meeting, Member's Night. This is open to anyone who wants to improve their photography techniques, opportunities or equipment to get those great shots. Anyone interested in attending, contact me at **rpdrunner@msn.com** prior to the meeting to let me know any subjects you are interested in being discussed. It will help me guarantee that we are discussing subjects that those attending, want help

or are interested in. No problem if you are coming from work and a little late or bringing dinner with you.

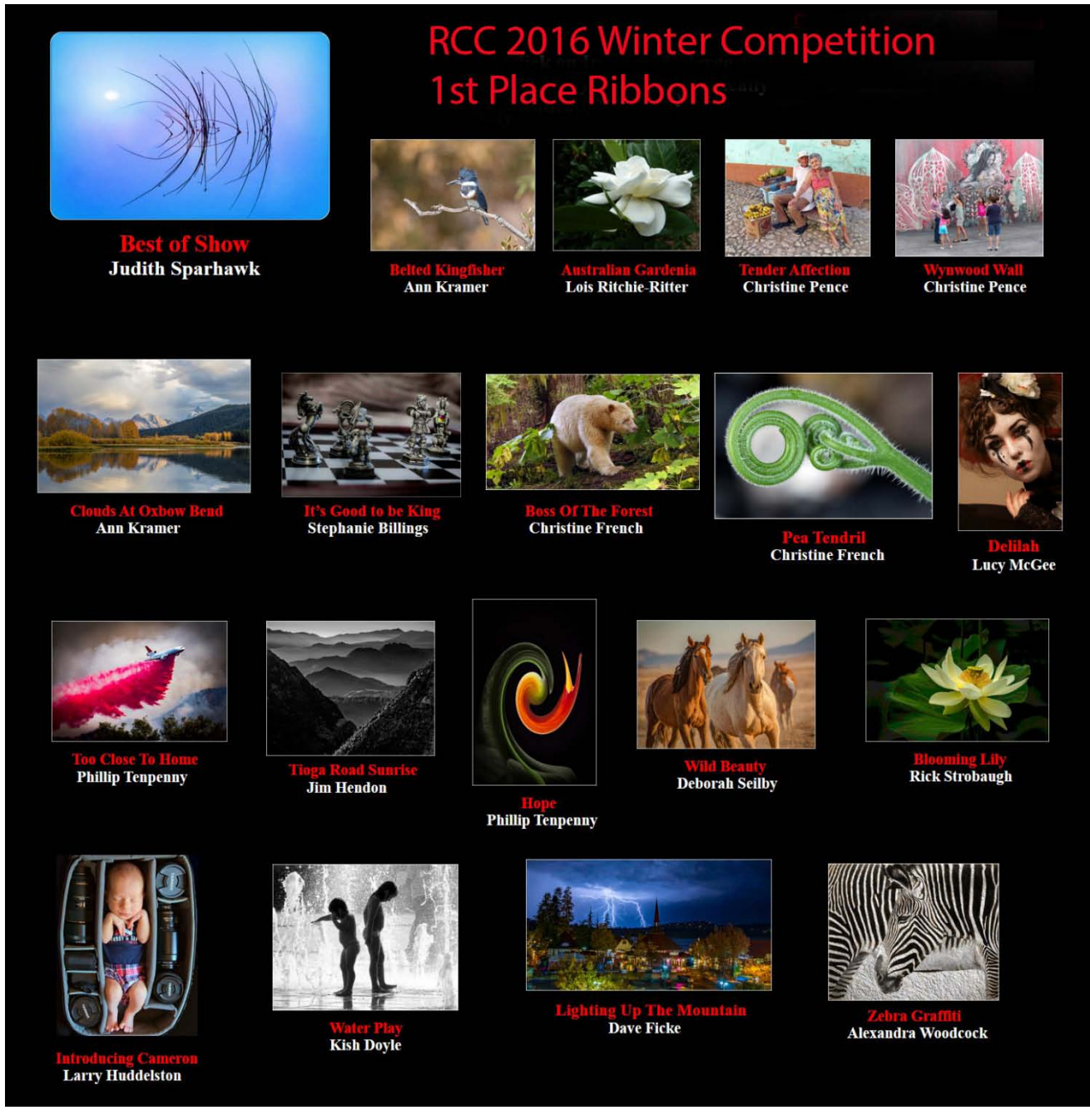

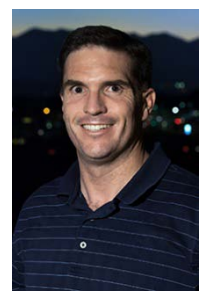

# **RCC Photo Blog**

*Carl O'Day*

57 users and 490 images later the RCC Photo Blog is still going strong. If you do not already have an account, send an e-mail to [signup@rccphotoblog.com](mailto:signup@rccphotoblog.com) and we will get you set up.

The blog is a great place to get input on your images – particularly with a competition coming up. Other Members' images can help you find some inspiration (and perhaps some motivation).

Would anyone be interested in starting a monthly photographic challenge or theme on the blog? If so, head over to the blog and leave a reply to the "Want a Challenge?" post.

For those that haven't already done so, sign up today!

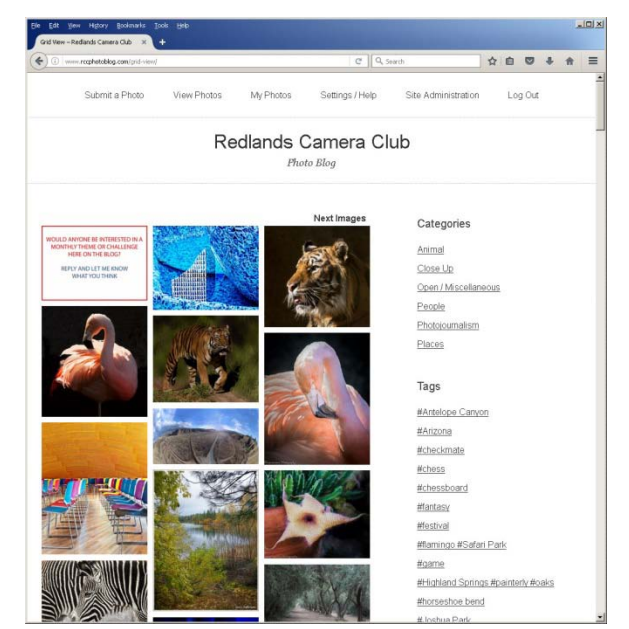

# **Club Calendar**

*Information that was available to the editor at the time of publication.*

## **January 2 -** Movie Night **"America though the lens of Dorothea Lange"**

**January 10 -** Lightroom / PhotoShop Workflow Class : Through Feb 14

**January 16 -** Members' Night - Submit 2 images

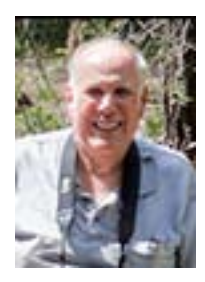

# **Here's What I Think!**

*(Note: The views expressed in this article are those of the author and do not necessarily reflect the views of the Photogram or of Redlands Camera Club.)*

*By John Williams*

### **LIGHTROOM CC 2015.8 Update &TIPS**

### • **Lightroom CC 2015.8 updates:**

- There are some great improvements, as well as the normal [camera/](https://www.lightroomqueen.com/whats-new-lightroom-cc-2015-8-6-8/#cameras)[lens](https://www.lightroomqueen.com/whats-new-lightroom-cc-2015-8-6-8/#lenses) support and [bug fixes.](https://www.lightroomqueen.com/whats-new-lightroom-cc-2015-8-6-8/#fixes) Background tasks such as preview building are temporarily paused while you're working in Develop to improve responsiveness. In the Metadata Filters and Smart Collections, you can now filter for images with snapshots.
- **Reference view:** Click on the second button from the left on the toolbar to active the Reference view.

This allows you to (1) match photos shot at same time using different cameras, (2) match a raw file to its in-camera jpeg, (3) match photos that will be displayed together, and (4) replicating a "look" of a different photo. To enable Reference view do the following:

- 1. Click the R/A button in the Develop module toolbar or use the shortcut **Shift+R**.
- 2. Drag and drop the reference photo onto the left pane.
- 3. Edit the active photo as you normally would.
- 4. To switch back to normal single image view, click the **Loupe icon** (first button in the toolbar) or press **D**.

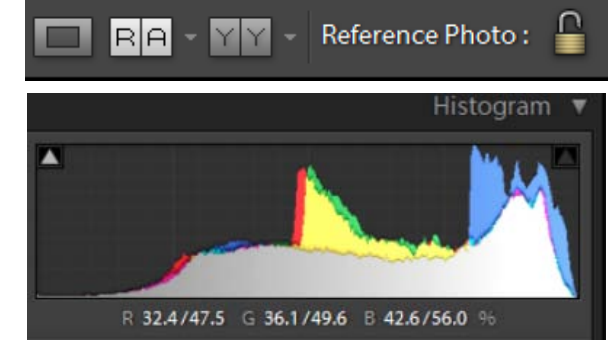

5. The reference photo disappears when you switch modules, but if you engage the lock

icon, it remains selected until you quit Lightroom. The RGB values also show under the Histogram for both the reference (left) and active (right) photo.

### • **NOISE REDUCTION - Adjustment Brush:**

Noise reduction blurs the image to hide the noise; therefore, it erases the entire photo at the expense of getting a sharp image. If you have noise in your image, chances are it's in the shadow areas of your image, and if you had to open up (lighten) the image at all, any noise in those shadow areas is now more apparent. A workaround is to select the Adjustment Brush, double-click the word **Effects** to reset the sliders to zero and drag the Noise slider to the

right. Then paint over just the noisy areas. That way, you don't slightly blur your entire image to fix a problem in just one area. Once you've painted over noise area (s), take the slider and adjust it trying to find the right amount that sweet spot between reducing noise and blurring that area.

- **To limit distractions while cropping — Lights out view:**
	- Select the Crop tool.
	- Depress the **Shift+Tab** keys to close all the surrounding panels.
	- Depress the **L** key **twice** to enter lights out view. Then all the image outside the crop tool frame will be blacked out.
	- Then adjust the crop tool and move the image to desired position.
	- When you are done positioning the image inside the crop box, depress the **L** key once to exit lights out view and depress the **Shift+Tab** keys to reopen your panels.

### • **Viewing with Negative Magnification:**

- You can select a variety of magnifications in Lightroom (Fit, Fill, 1:1 and all the way up to 11:1). However, there may be time you want to see a reduced size image:
	- 1. To get a sense what the image will look like when placed on the web.
	- 2. When using a Local Adjustments, the local adjustment handles can fall outside the image frame and you can't reach them.
- Zoom to a negative magnification by selecting 1:8 or 1:16 views.
- Speed up adding keywords.
	- While in the Library module and adding keywords to your images, hold down the Ctrl key and pressing the right arrow key to advance to the next photo. The Keyword Tags text entry field will remain open allowing you to type quickly your next keywords.
	- It's always advisable to add keywords in the Import module if possible.
- **Showing Additional Information in the Library Grid view:**
	- Choose **View>Grid View Style** and choose **Expanded Cells**.
	- To conveniently cycle through the different Grid view styles, press the '**J**' key on your keyboard and repeatedly or choose **View>Grid View Style>Cycle View Style**.
	- A somewhat hidden feature is the fact that when you click on any data display (indicated by the red box or arrows) a popup list of will appear giving you other information options that you can select.

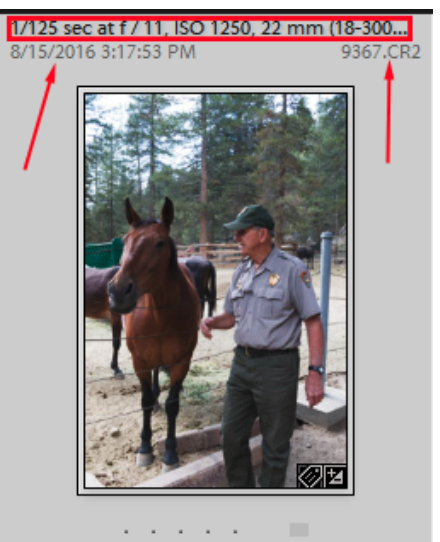

### • **Rating photos with Auto Advance:**

- You activate Auto Advance by choosing Photo>Auto Advance. The shortcut key is engaging the Caps Lock key on your keyboard.
- Then depress the numbers 0 through 5 to star rate your photos or depress the numbers 6 through 9 to star rate your photos.
- **Rate your images while importing:**
	- If you're importing several photos into Lightroom, it will normally take some time. While you're waiting for the importing to complete, you can rate your photos.
	- Click on the first photo in the Filmstrip and then depress the letter F to see the image full screen. Then with one finger on the **P key** (Pick) and the other finger on the r**ight arrow key**, advance through the images and depress the **P key** when you want to pick an image. This will speed up your workflow and allow you to process the picked images. To see only your picks in the filmstrip, click on the pick icon twice next to the word Filter. The first click activate the Filter bar and the second click will show only the picked images.

### • **Recommended Folder Structure: and Folder naming (Scott Kelby):**

- When you add a folder, make sure you use a descriptive name (example, Lone Pine 2017).
- It's important to keep your folder structure simply so you can easily find your photos.
- **Recommended folder structure on your hard drive.** 
	- 1. Have an overall folder named **Photos** where all your photos reside.
	- 2. Under the Photo folder have general topic subfolders such as: Architecture, Automotive, Aviation, Family, Landscape, Misc., People, Sports, Travel. The topic names apply to your photography.
	- 3. Under each topic folder you will have several subfolders. For example, under travel you would have subsets such as High Sierra, Utah, etc. Then under High Sierra you would have subsets such as Lone Pine, Mono Village, Virginia Lakes, etc. The advantage of using this folder hierarchy is that you really don't need keywords

because it is simple to find your images.

- **Scott Kelby recommends doing all your file management using collections. Example** collection hierarchy:
	- **Travel High Sierra Mono Village 2016 Full Shoot Picks Select**

**Full Shoot** would be all the photos you took at Mono Village. **Picks** would be all the photos with a pick flag and **Selec**t are the photos you liked the best and processed. His philosophy is to do all your work from the Collection panel and not the Folder panel. Therefore when importing, set up a collection for the photos you are importing. Every one of the topic collections will have Full Shoot, Picks and Select. Collections allow you to have access to your photos in all the Modules.

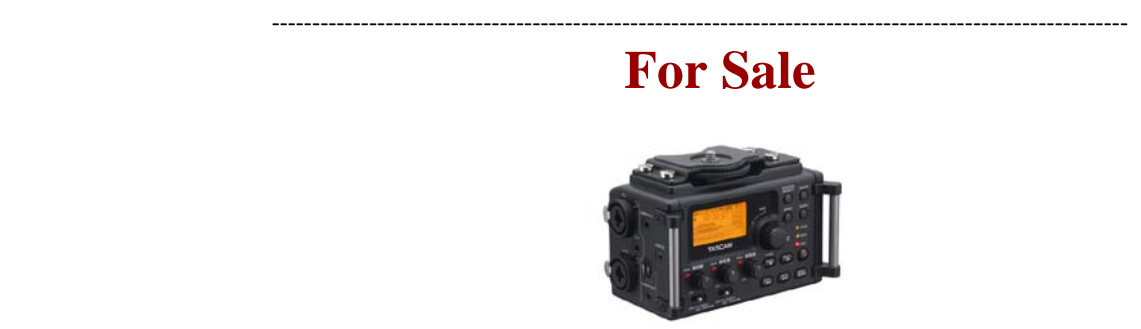

For Sale: New in Box **Tascam DR-60D Digital Audio Recorder**

Want to greatly improve the audio quality of videos made with your DSLR, Mirrorless or other digital camera? Tascam, the professional division of Teac Audio, has your solution – the DR-60D 4-channel audio recorder. Built to mount under your camera either on or off a tripod, this recorder offers 2 professional balanced XLR or ¼" TRS mic inputs plus a 3.5 mm stereo mic input. Its many modes allow you to capture very high-quality sound, tailor the sound to your preferences, and use microphones of widely different types. The LCD screen is fully visible in any lighting condition (even direct sunlight), and complete controls put you in charge of your recordings. In addition to its potential for recording audio for video, its many capabilities make it an excellent choice for any high-quality audio recording – music, voice or you-name-it. Unit is in original box, has never been used, and comes with all included accessories. Sells on Amazon for \$179; priced for quick sale at \$119.

Frank Peele, 909.798.7999, or email to [FrankPeele@verizon.net](mailto:FrankPeele@verizon.net)

Approximately 30 brand new photo frames for sale. Sized from 8x12 on up to 18x24 and much larger. Contact **Rick Strobaugh**: **rpdrunner@msn.com**

> **Redlands Camera Club P.O. Box 7261 Redlands, CA 92375** [www.RedlandsCameraClub.com](http://www.redlandscameraclub.com/)

#### **Officers (2016-2017)**

President: *Carl Detrow -* Vice President/Programs: *Jim Hendon -* Secretary: *Judith Sparhawk* Treasurer: *Joe Ligori -* Past President: *Steve Oberholtzer -* Member-at-Large: *Jerry Reece*

#### **Chairs (2016-2017)**

Color Munki: *Lois* Ritchie-Ritter *-* Competition: *Russ Trozera -* Education/*Workshops*: *Frank Peele* Facebook/Event Photographer: *Bruce Woodcock -* Field Trips: *Debra Dorothy*  Historian: *Bruce Bonnett -* Hospitality/Events: *Lucy McGee -* Librarian: *Mary Ann Ponder*  Membership: *John Williams -* Mentor: *Rick Strobaugh -* Photogram: *Wayne (Woody) Wood*  Publicity: *Alex Woodcock -* S4C: *Deborah Seibly* Webmaster: *Wayne (Woody) Wood -* Welcome: *Stephanie Billings*